## Le nouveau Windows 10 est arrivé

Windows 10 Creators, version 1703, est en cours de déploiement. Il apporte des fonctionnalités nouvelles et une meilleure sécurité. [Voir ce site](http://www.numerama.com/tech/248675-windows-10-creators-update-les-7-nouveautes-vraiment-utiles-de-la-mise-a-jour.html) 

## **Quelle est ma version de Windows 10 ?**

*Touche Windows → Paramètres → Système → Informations système.*

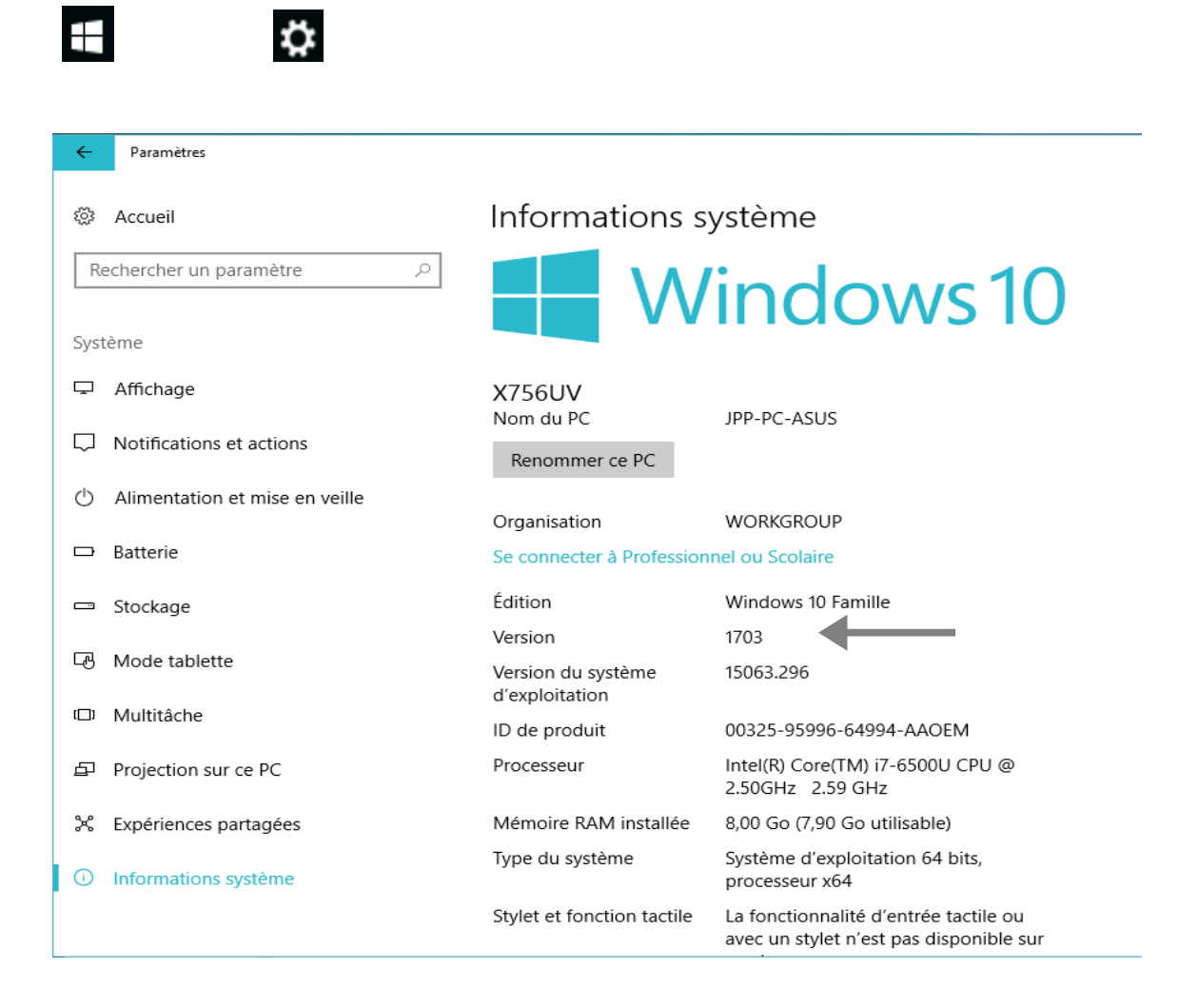

On a le nom du PC, et la version de Windows. Si c'est 1703, vous avez la nouvelle version.

## **Comment cela va se passer ?**

D'abord une notification indiquant que le déploiement va se faire.

Puis il va y avoir la phase de téléchargement, qui peut durer plusieurs jours, suivant le PC, le débit de l'ADSL …

Pour savoir où on en est :

*Touche Windows → Paramètres → Mise è jour et sécurité*

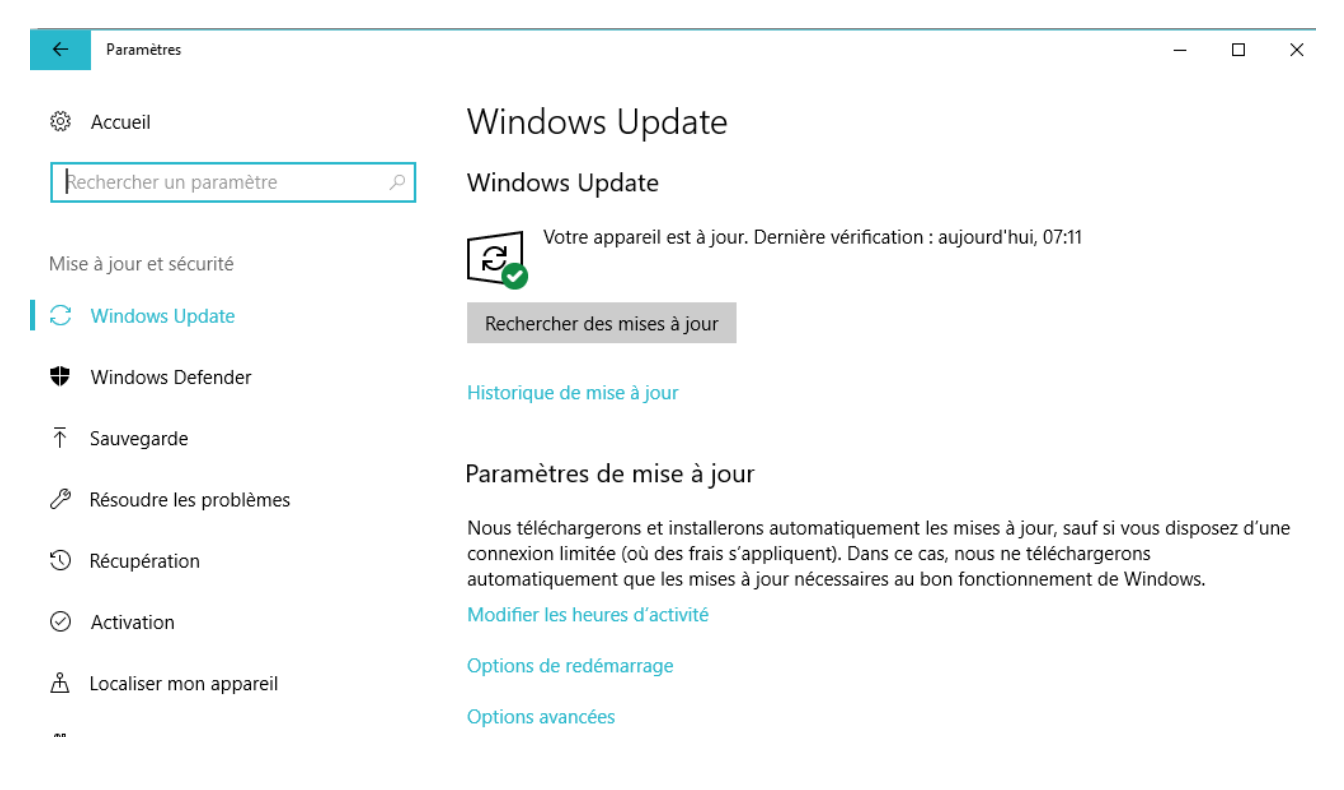

Si le téléchargement est en cours, ce sera indiqué ici.

Une fois le téléchargement effectué, il va y avoir la phase de mise en place de l'installation.

Et enfin l'installation proprement dite.

Windows vous demandera à quelle heure vous voulez faire cette installation.

Choisissez une heure où vous n'utilisez pas le PC, mais une heure où vous êtes là pendant au moins **deux heures** . Oui c'est long !!! Et il ne faut pas arrêter le PC !!

Une fois terminé, le PC redémarre normalement, et après votre connexion, il y aura encore des mises àjour, mais plus rapides.